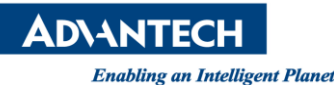

# **Advantech SE Technical Share Document**

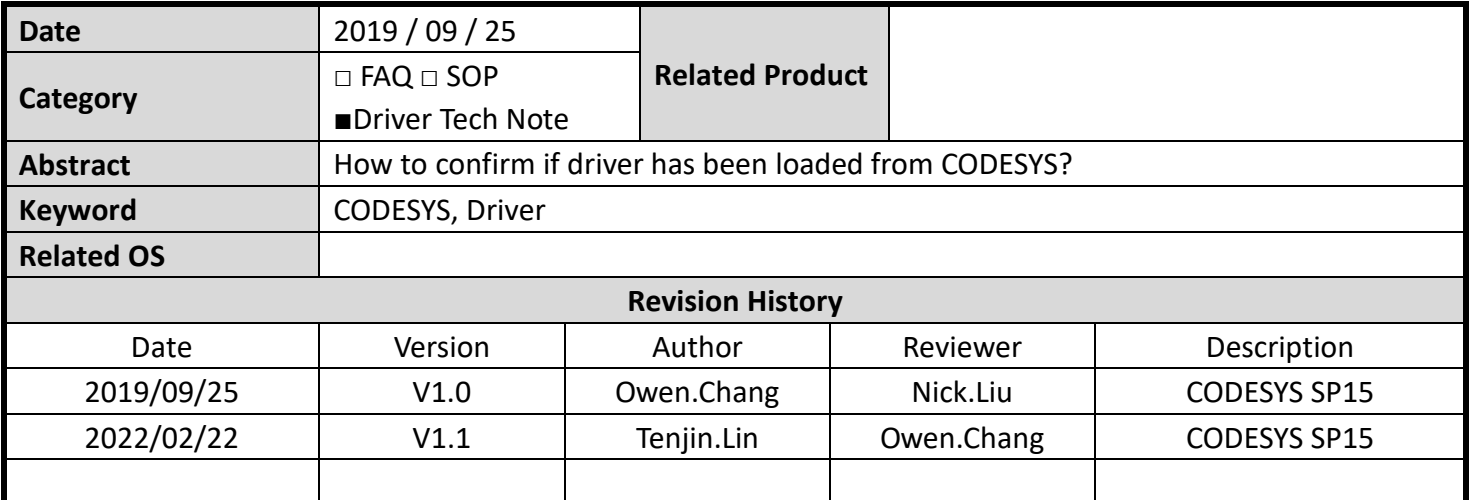

## **Problem Description & Architecture:**

The Driver note will show you the location of CODESYS driver, and how it looks like in device manager when the hardware is installed.

### **Brief Solution - Step by Step:**

**If you are an Intel network card (I210**、**I350), please follow the steps below to install CODESYS EtherExpress GBit PCI Ethernet Adapter(EtherCAT, Profinet, Modbus, Ethernet/IP):**

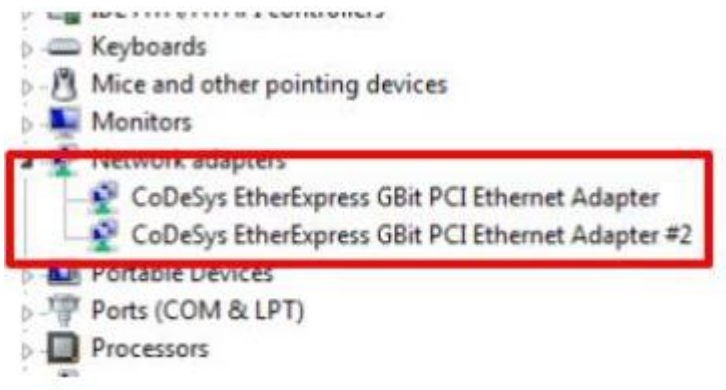

Path of driver: C:\Program Files\3S CODESYS\CODESYS Control RTE3\CmpEt1000MPD\

If the following message pops up when IDE connect to RTE, it means that the Ethernet driver will not install properly.

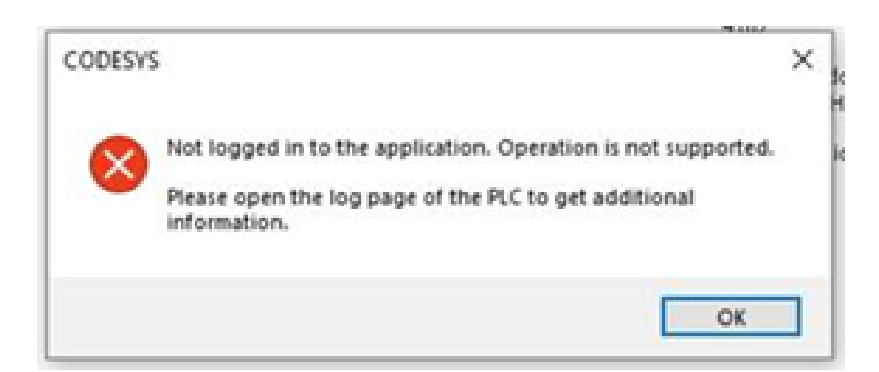

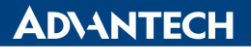

**Enabling an Intelligent Planet** 

#### **If you are a realtek network card(RTL8169), please follow the steps below to install**

## **CODESYS RTL8169/8110 Family Fast Ethernet XP NIC(EtherCAT, Profinet, Modbus, Ethernet/IP):**

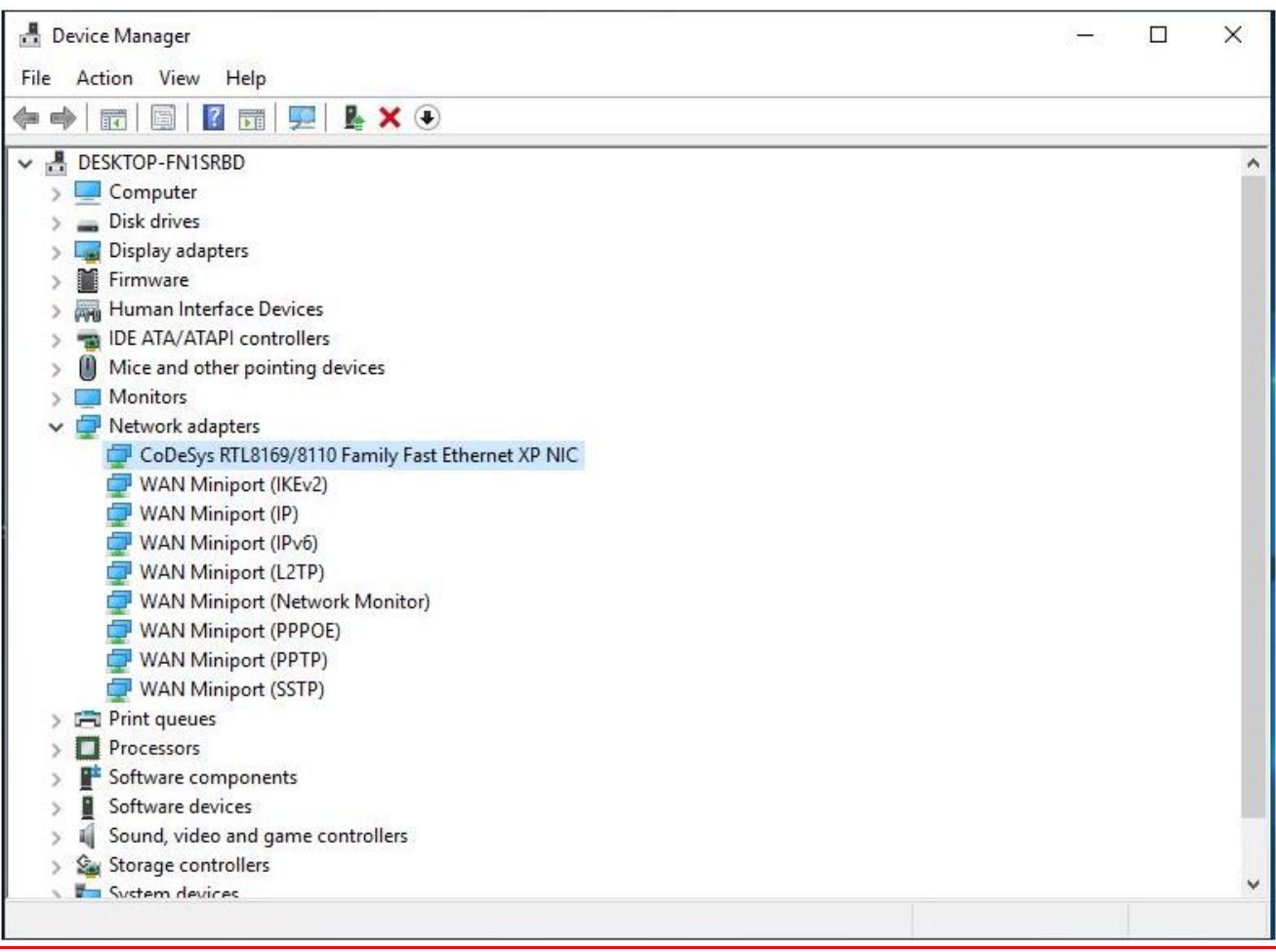

The first step :is to open the device administrator, right-click on the realtek network card, and update the driver, and click Browse my computer for driver software.

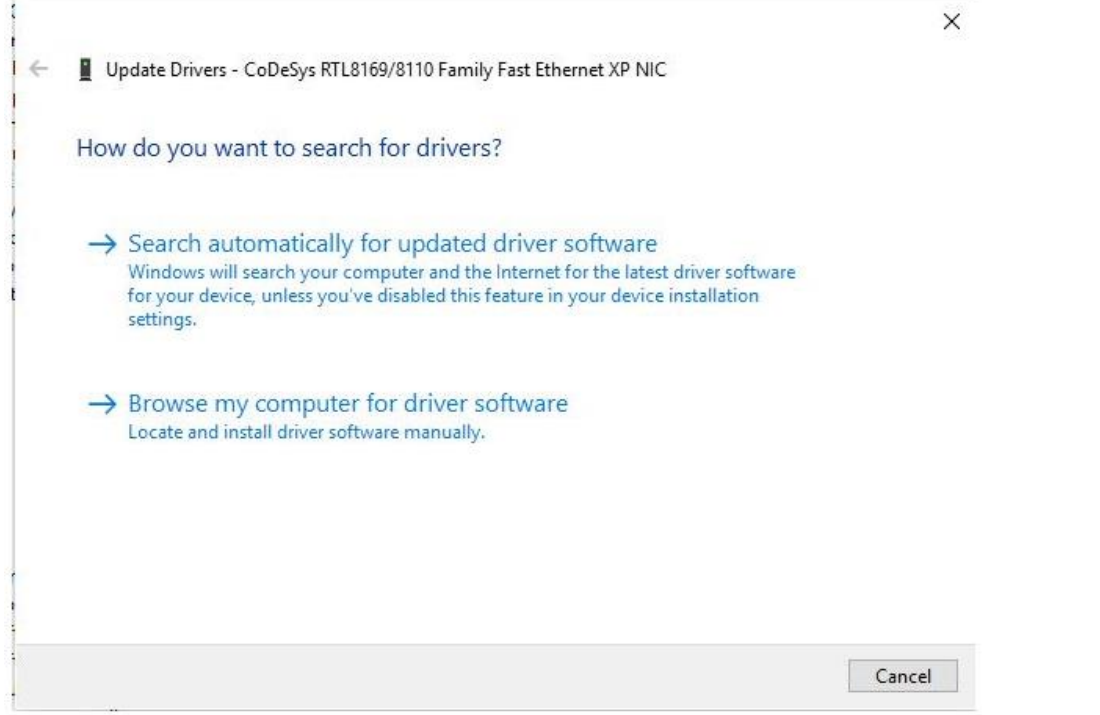

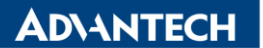

**Enabling an Intelligent Planet** 

Step 2 Click Let me pick from a list of available drivers on my computer

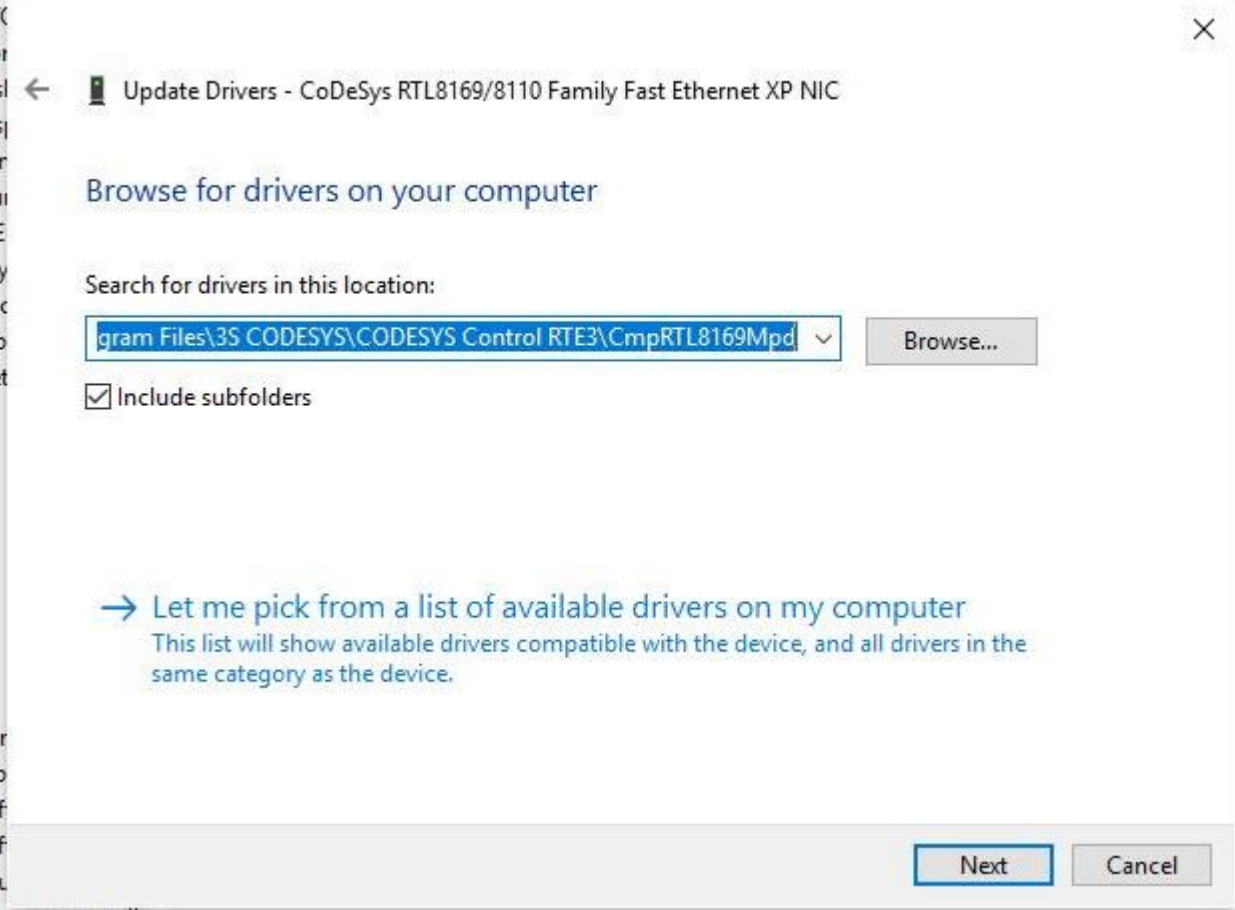

## Step 3 Click Have Disk

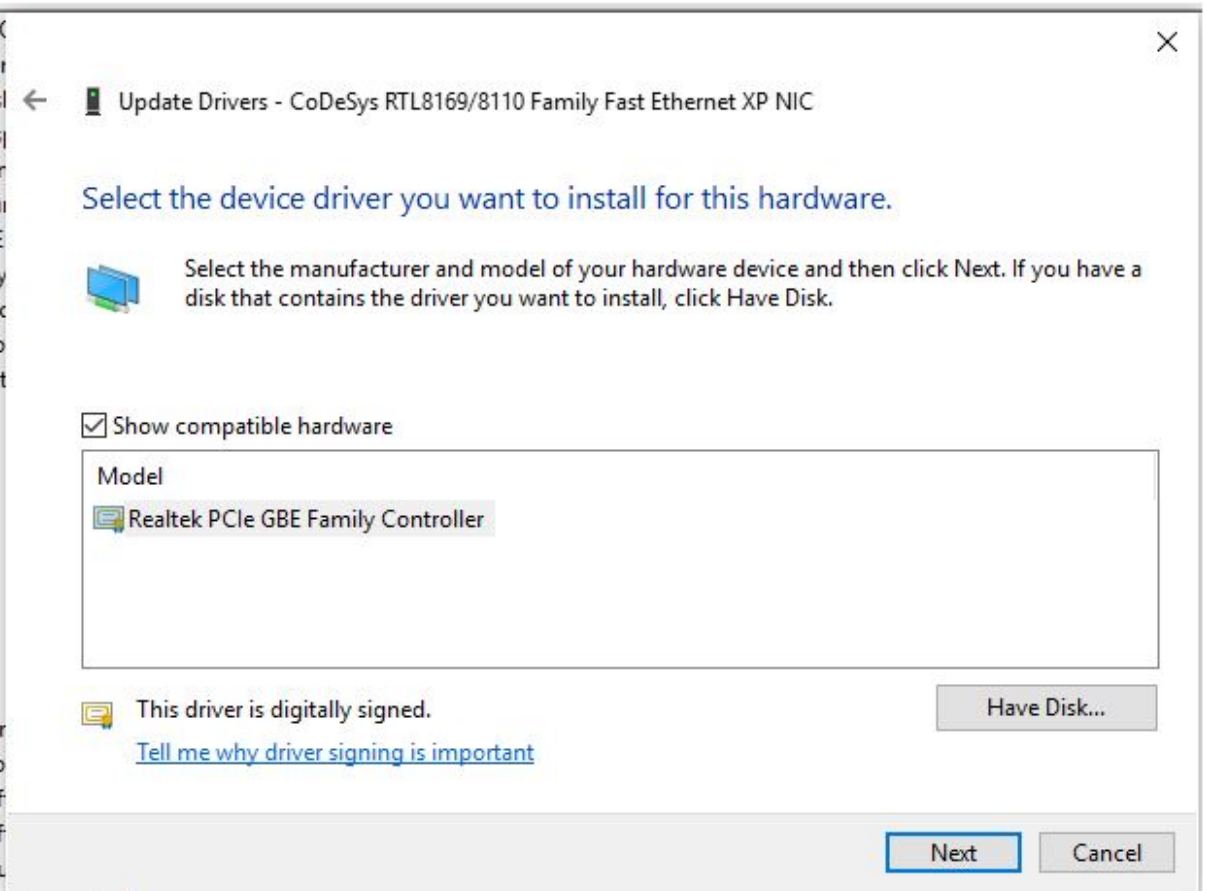

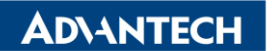

**Enabling an Intelligent Planet** 

Step 4 Select the path C:\Program Files\3S CODESYS\CODESYS Control RTE3\CmpRTL8169Mpd, and press OPEN

 $\leftarrow$ Update Drivers - CoDeSys RTL8169/8110 Family Fast Ethernet XP NIC

## Select the device driver you want to install for this hardware.

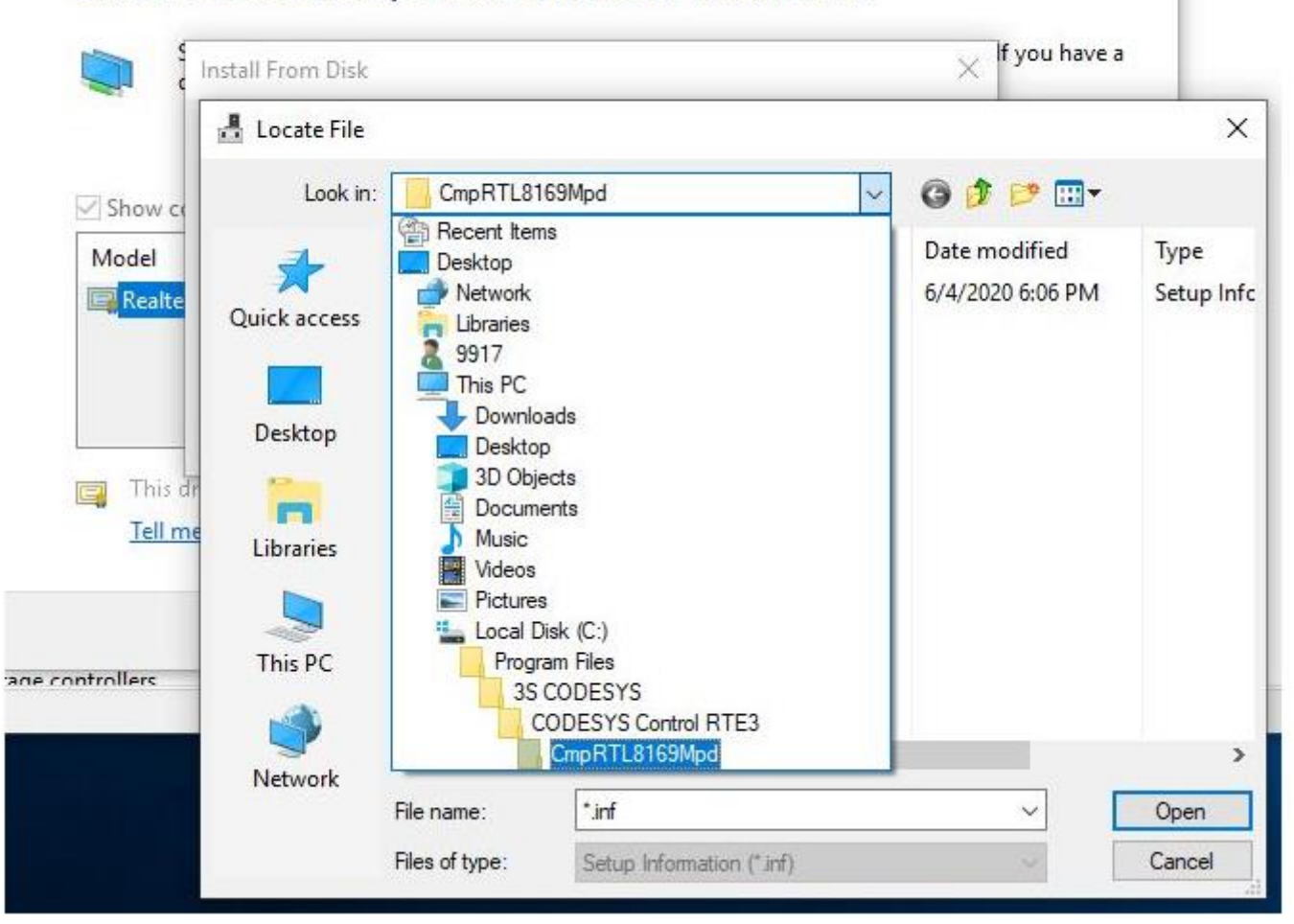

#### Step 5 Click OK

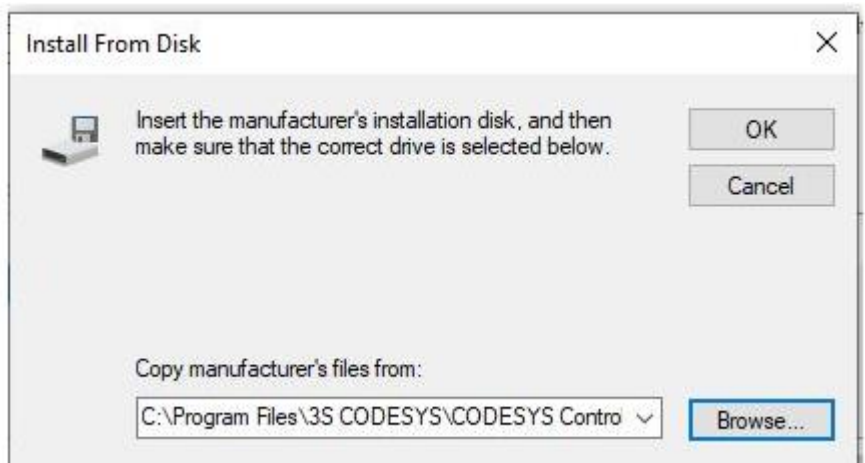

**ADVANTECH** 

**Enabling an Intelligent Planet** 

It will start installing the driver

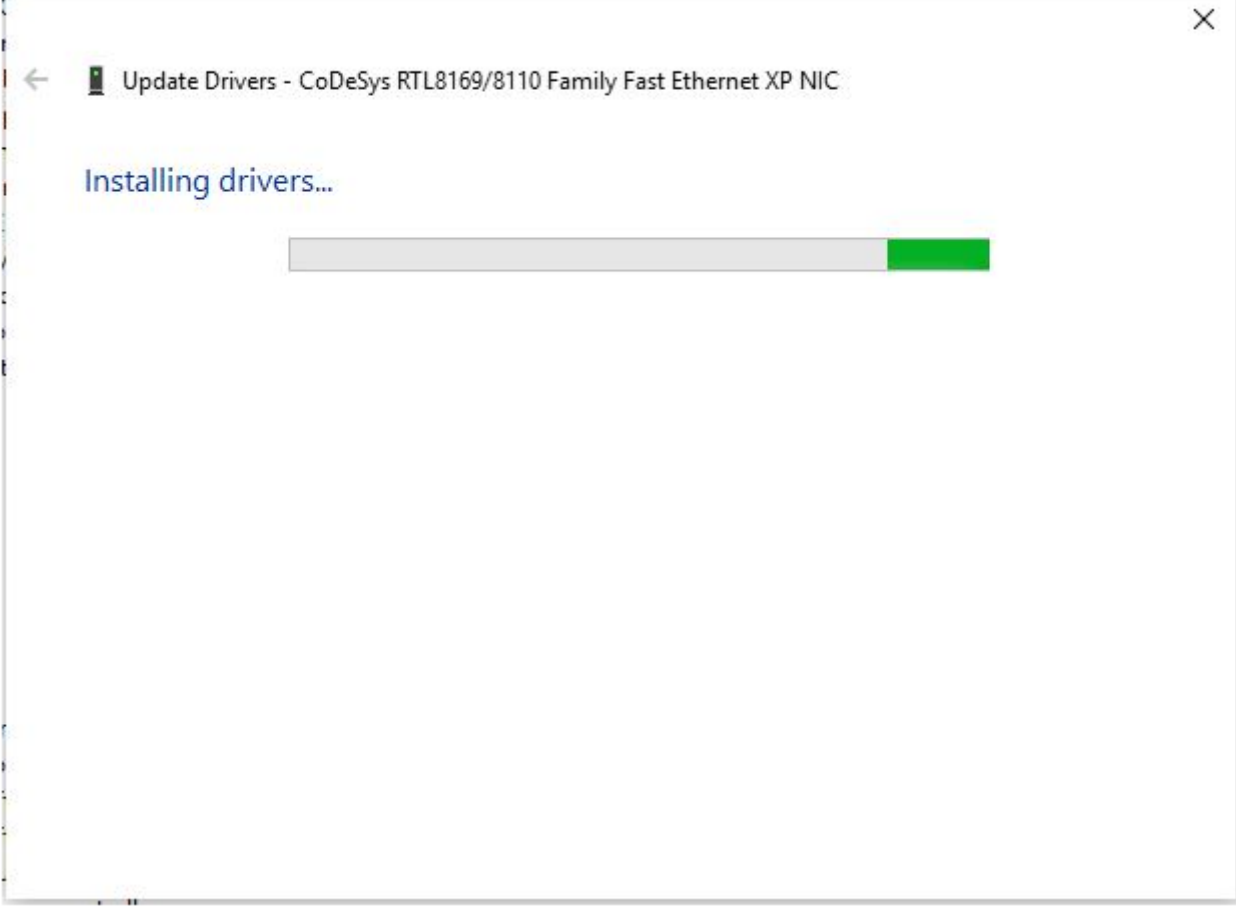

### **CODESYS Hilscher Profinet driver:**

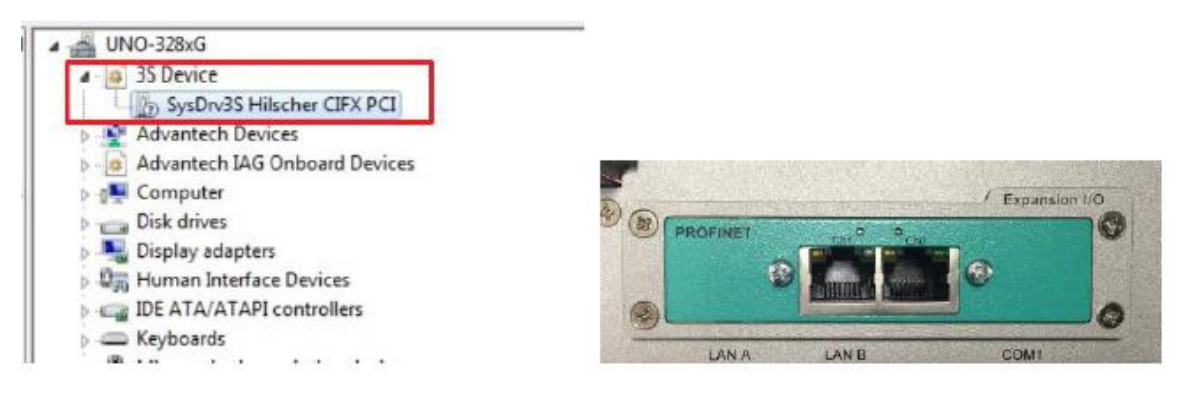

Path of driver: C:\Program Files\3S CODESYS\CODESYS Control RTE3\HilscherCIFX\Firmware\

## **CODESYS Hilscher Profibus driver:**

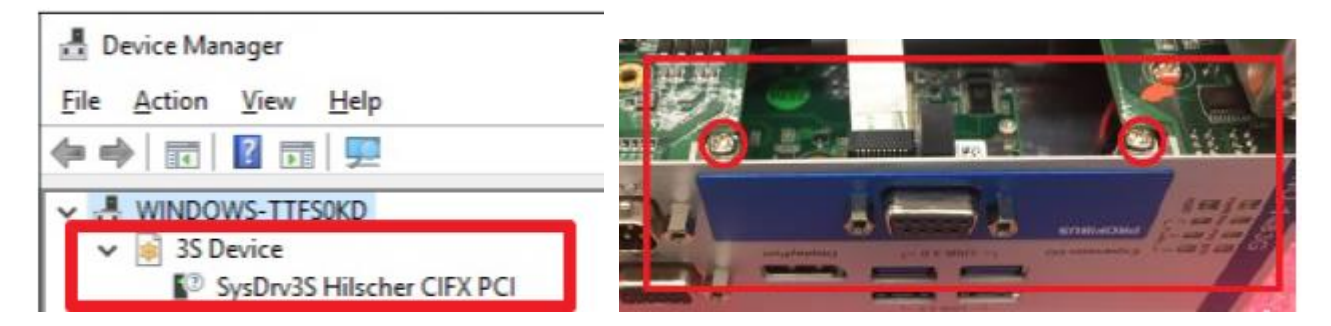

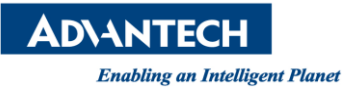

Path of driver: C:\Program Files\3S CODESYS\CODESYS Control RTE3\HilscherCIFX\Firmware\

## **CODESYS CAN Driver:**

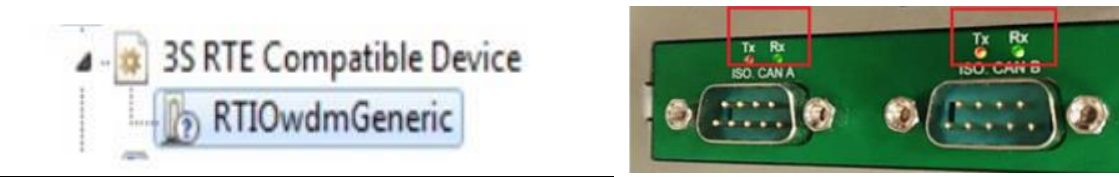

Path of driver: C:\Program Files\3S CODESYS\CODESYS Control RTE3\CANOPEN

## **CODESYS Retain Driver:**

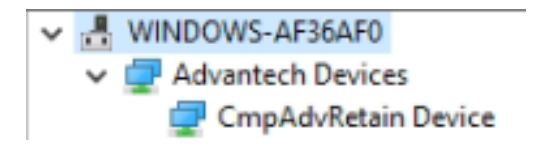

Path of driver: C:\Program Files\3S CODESYS\CODESYS Control RTE3\AdvRetainRAM